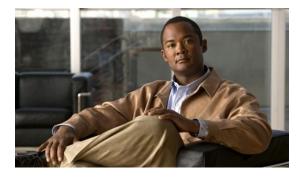

# **Configuring IP SLAs DLSw+ Operations**

### Last Updated: March 22, 2011

This module describes how to configure the IP Service Level Agreements (SLAs) Data Link Switching Plus (DLSw+) operation to measure and analyze the DLSw+ protocol stack and network response time between DLSw+ peers.

- Finding Feature Information, page 1
- Prerequisites, page 1
- Information About IP SLAs DLSw+ Operations, page 2
- How to Configure IP SLAs DLSw+ Operations, page 2
- Configuration Examples for IP SLAs DLSw+ Operations, page 8
- Additional References, page 9
- Feature Information for Cisco IOS IP SLAs DLSw+ Operations, page 10
- , page 10

# **Finding Feature Information**

Your software release may not support all the features documented in this module. For the latest feature information and caveats, see the release notes for your platform and software release. To find information about the features documented in this module, and to see a list of the releases in which each feature is supported, see the Feature Information Table at the end of this document.

Use Cisco Feature Navigator to find information about platform support and Cisco software image support. To access Cisco Feature Navigator, go to http://www.cisco.com/go/cfn. An account on Cisco.com is not required.

# **Prerequisites**

A connected DLSw+ peer between the source and destination networking devices must be configured.

I

# Information About IP SLAs DLSw+ Operations

• DLSw+ Operation, page 2

### **DLSw+ Operation**

The Cisco IOS IP SLAs DLSw+ operation measures the DLSw+ protocol stack and network response time between DLSw+ peers. DLSw+ is the enhanced Cisco version of RFC 1795. DLSw+ tunnels non-routable Layer 2 traffic such as Systems Network Architecture (SNA) traffic over IP backbones via TCP. The networking devices performing the tunneling of non-routable traffic into TCP/IP are referred to as DLSw+ peers. DLSw+ peers normally communicate through TCP port 2065. The destination networking device does not have to be a Cisco router if it supports RFC 1795.

In the figure below, Router A is configured as the source IP SLAs device and a DLSw+ operation is configured with Router B as the remote DLSw+ peer. Router A and Router B are configured as connected DLSw+ peers. The peer (destination device) does not have to run a Cisco IOS IP SLA-capable image.

#### Figure 1: DLSw+ Operation

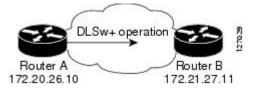

Network response time is computed by measuring the round-trip time (RTT) taken to connect to the remote DLSw+ peer using TCP. This operation does not use the IP SLAs Responder.

# How to Configure IP SLAs DLSw+ Operations

- Configuring IP SLAs DLSw+ Operations, page 2
- Scheduling IP SLAs Operations, page 6

### **Configuring IP SLAs DLSw+ Operations**

Note

There is no need to configure an IP SLAs responder on the destination device.

Perform one of the following tasks:

- Configuring a Basic DLSw+ Operation on the Source Device, page 3
- Configuring an IP SLAs DLSw+ Operation with Optional Parameters on the Source Device, page
- 4

### Configuring a Basic DLSw+ Operation on the Source Device

### **SUMMARY STEPS**

- 1. enable
- 2. configure terminal
- 3. ip sla operation-number
- 4. dlsw peer-ipaddr ip-address
- 5. frequency seconds
- 6. end

### **DETAILED STEPS**

Γ

|        | Command or Action                                    | Purpose                                                                             |
|--------|------------------------------------------------------|-------------------------------------------------------------------------------------|
| Step 1 | enable                                               | Enables privileged EXEC mode.                                                       |
|        | Example:                                             | • Enter your password if prompted.                                                  |
|        | Router> enable                                       |                                                                                     |
| Step 2 | configure terminal                                   | Enters global configuration mode.                                                   |
|        | Example:                                             |                                                                                     |
|        | Router# configure terminal                           |                                                                                     |
| Step 3 | ip sla operation-number                              | Begins configuration for an IP SLAs operation and enters IP SLA configuration mode. |
|        | Example:                                             |                                                                                     |
|        | Router(config)# ip sla 10                            |                                                                                     |
| Step 4 | dlsw peer-ipaddr ip-address                          | Defines a DLSw+ operation and enters IP SLA DLSw+ configuration mode.               |
|        | Example:                                             |                                                                                     |
|        | Router(config-ip-sla)# dlsw peer-ipaddr 172.21.27.11 |                                                                                     |
| Step 5 | frequency seconds                                    | (Optional) Sets the rate at which a specified IP SLAs operation repeats.            |
|        | Example:                                             |                                                                                     |
|        | Router(config-ip-sla-dlsw)# frequency 30             |                                                                                     |
| Step 6 | end                                                  | Exits to privileged EXEC mode.                                                      |
|        | Example:                                             |                                                                                     |
|        | Router(config-ip-sla-dlsw)# end                      |                                                                                     |

### Configuring an IP SLAs DLSw+ Operation with Optional Parameters on the Source Device

### **SUMMARY STEPS**

- 1. enable
- 2. configure terminal
- 3. ip sla operation-number
- 4. dlsw peer-ipaddr ip-address
- 5. history buckets-kept size
- 6. history distributions-of-statistics-kept size
- 7. history enhanced [interval seconds] [buckets number-of-buckets]
- 8. history filter {none | all | overThreshold | failures}
- **9. frequency** seconds
- 10. history hours-of-statistics-kept hours
- 11. history lives-kept lives
- 12. owner owner-id
- 13. request-data-size bytes
- 14. history statistics-distribution-interval milliseconds
- **15. tag** *text*
- 16. threshold milliseconds
- **17. timeout** *milliseconds*
- 18. end

### **DETAILED STEPS**

|        | Command or Action              | Purpose                                                                                |
|--------|--------------------------------|----------------------------------------------------------------------------------------|
| Step 1 | enable                         | Enables privileged EXEC mode.                                                          |
|        | Example:                       | • Enter your password if prompted.                                                     |
|        | Router> enable                 |                                                                                        |
| Step 2 | configure terminal             | Enters global configuration mode.                                                      |
|        | Example:                       |                                                                                        |
|        | Router# configure terminal     |                                                                                        |
| Step 3 | <b>ip sla</b> operation-number | Begins configuration for an IP SLAs operation and enters<br>IP SLA configuration mode. |
|        | Example:                       |                                                                                        |
|        | Router(config)# ip sla 10      |                                                                                        |
| Step 4 | dlsw peer-ipaddr ip-address    | Defines a DLSw+ operation and enters IP SLA DLSw configuration mode.                   |

I

Γ

|         | Command or Action                                                          | Purpose                                                                                                    |
|---------|----------------------------------------------------------------------------|----------------------------------------------------------------------------------------------------|
|         | Example:                                                                   |                                                                                                    |
|         | Router(config-ip-sla)# dlsw peer-ipaddr 172.21.27.11                       |                                                                                                    |
| Step 5  | history buckets-kept size                                                  | (Optional) Sets the number of history buckets that are kep<br>during the lifetime of an IP SLAs operation. |
|         | Example:                                                                   |                                                                                                    |
|         | Router(config-ip-sla-dlsw)# history buckets-kept 25                        |                                                                                                    |
| Step 6  | history distributions-of-statistics-kept size                              | (Optional) Sets the number of statistics distributions kept<br>per hop during an IP SLAs operation.        |
|         | Example:                                                                   |                                                                                                    |
|         | Router(config-ip-sla-dlsw)# history distributions-<br>of-statistics-kept 5 |                                                                                                    |
| Step 7  | <b>history enhanced</b> [interval seconds] [buckets number-of-<br>buckets] | (Optional) Enables enhanced history gathering for an IP SLAs operation.                                    |
|         | Example:                                                                   |                                                                                                    |
|         | Router(config-ip-sla-dlsw)# history enhanced<br>interval 900 buckets 100   |                                                                                                    |
| Step 8  | history filter {none   all   overThreshold   failures}                     | (Optional) Defines the type of information kept in the history table for an IP SLAs operation.             |
|         | Example:                                                                   |                                                                                                    |
|         | Router(config-ip-sla-dlsw)# history filter failures                        |                                                                                                    |
| Step 9  | frequency seconds                                                          | (Optional) Sets the rate at which a specified IP SLAs operation repeats.                                   |
|         | Example:                                                                   |                                                                                                    |
|         | Router(config-ip-sla-dlsw)# frequency 30                                   |                                                                                                    |
| Step 10 | history hours-of-statistics-kept hours                                     | (Optional) Sets the number of hours for which statistics are maintained for an IP SLAs operation.          |
|         | Example:                                                                   |                                                                                                    |
|         | Router(config-ip-sla-dlsw)# hours-of-statistics-<br>kept 4                 |                                                                                                    |
| Step 11 | history lives-kept lives                                                   | (Optional) Sets the number of lives maintained in the history table for an IP SLAs operation.              |
|         | Example:                                                                   |                                                                                                    |
|         | Router(config-ip-sla-dlsw)# history lives-kept 5                           |                                                                                                    |
| Step 12 | owner owner-id                                                             | (Optional) Configures the Simple Network Management<br>Protocol (SNMP) owner of an IP SLAs operation.      |

|         | Command or Action                                                           | Purpose                                                                                                    |
|---------|-----------------------------------------------------------------------------|----------------------------------------------------------------------------------------------------|
|         | Example:                                                                    |                                                                                                    |
|         | Router(config-ip-sla-dlsw)# owner admin                                     |                                                                                                    |
| Step 13 | request-data-size bytes                                                     | (Optional) Sets the protocol data size in the payload of an IP SLAs operation's request packet.                  |
|         | Example:                                                                    |                                                                                                    |
|         | Router(config-ip-sla-dlsw)# request-data-size 64                            |                                                                                                    |
| Step 14 | history statistics-distribution-interval milliseconds                       | (Optional) Sets the time interval for each statistics distribution kept for an IP SLAs operation.                |
|         | Example:                                                                    |                                                                                                    |
|         | Router(config-ip-sla-dlsw)# history statistics-<br>distribution-interval 10 |                                                                                                    |
| Step 15 | tag text                                                                    | (Optional) Creates a user-specified identifier for an IP SLAs operation.                                         |
|         | Example:                                                                    |                                                                                                    |
|         | Router(config-ip-sla-dlsw)# tag TelnetPollServer1                           |                                                                                                    |
| Step 16 | threshold milliseconds                                                      | (Optional) Sets the upper threshold value for calculating<br>network monitoring statistics created by an IP SLAs |
|         | Example:                                                                    | operation.                                                                                                    |
|         | Router(config-ip-sla-dlsw)# threshold 10000                                 |                                                                                                    |
| Step 17 | timeout milliseconds                                                        | (Optional) Sets the amount of time an IP SLAs operation waits for a response from its request packet.            |
|         | Example:                                                                    |                                                                                                    |
|         | Router(config-ip-sla-dlsw)# timeout 10000                                   |                                                                                                    |
| Step 18 | end                                                                         | Exits to privileged EXEC mode.                                                                                   |
|         | Example:                                                                    |                                                                                                    |
|         | Router(config-ip-sla-dlsw)# exit                                            |                                                                                                    |

## **Scheduling IP SLAs Operations**

٠

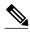

Note

- All IP SLAs operations to be scheduled must be already configured.
  - The frequency of all operations scheduled in a multioperation group must be the same.
- List of one or more operation ID numbers to be added to a multioperation group is limited to a maximum of 125 characters, including commas (,).

### **SUMMARY STEPS**

- 1. enable
- 2. configure terminal
- **3.** Do one of the following:
  - **ip sla schedule** *operation-number* [**life** {**forever** | *seconds*}] [**start-time** {*hh* : *mm*[: *ss*] [*month day* | *day month*] | **pending** | **now** | **after** *hh* : *mm* : *ss*}] [**ageout** *seconds*] [**recurring**]
  - **ip sla group schedule** *group-operation-number operation-id-numbers* **schedule-period** *schedule-period-range* [**ageout** *seconds*] [**frequency** *group-operation-frequency*] [**life**{**forever** | *seconds*}] [**start-time**{*hh:mm*[:ss] [month day | day month] | **pending** | **now** | **after** *hh:mm*:ss}]
- 4. exit
- 5. show ip sla group schedule
- 6. show ip sla configuration

### **DETAILED STEPS**

ſ

|        | Command or Action                                                                                                    | Purpose                                                                                                    |
|--------|----------------------------------------------------------------------------------------------------|----------------------------------------------------------------------------------------------------|
| Step 1 | enable                                                                                                    | Enables privileged EXEC mode.                                                                                                    |
|        | Example:                                                                                                    | • Enter your password if prompted.                                                                                                    |
|        | Router> enable                                                                                                    |                                                                                                    |
| Step 2 | configure terminal                                                                                                    | Enters global configuration mode.                                                                                                    |
|        | Example:                                                                                                    |                                                                                                    |
|        | Router# configure terminal                                                                                                    |                                                                                                    |
| Step 3 | Do one of the following:                                                                                                    | For individual IP SLAs operations only:                                                                                                    |
|        | <ul> <li>ip sla schedule operation-number [life {forever   seconds}] [start-time {hh : mm[: ss] [month day   day month]   pending   now   after hh : mm : ss}] [ageout seconds] [recurring]</li> <li>ip sla group schedule group-operation-number operation-id-numbers schedule-period schedule-period-range [ageout seconds] [frequency group-operation-frequency] [life{forever   seconds}] [start-time{hh:mm[:ss] [month day   day month]   pending   now   after hh:mm:ss}]</li> </ul> | Configures the scheduling parameters for a<br>individual IP SLAs operation.<br>or<br>For multioperation scheduler only:<br>Specifies an IP SLAs operation group<br>number and the range of operation number<br>to be scheduled in global configuration<br>mode. |
|        | Example:                                                                                                    |                                                                                                    |
|        | Router(config)# ip sla schedule 10 start-time now life forever                                                                                                    |                                                                                                    |
|        | Example:                                                                                                    |                                                                                                    |
|        | Router(config)# ip sla group schedule 1 3,4,6-9                                                                                                    |                                                                                                    |
| Step 4 | exit                                                                                                    | Exits to privileged EXEC mode.                                                                                                    |

|        | Command or Action                  | Purpose                                                 |
|--------|------------------------------------|---------------------------------------------------------|
|        | Example:                           |                                                         |
|        | Router(config)# exit               |                                                         |
| tep 5  | show ip sla group schedule         | (Optional) Displays the IP SLAs group schedule details. |
|        | Example:                           |                                                         |
|        | Router# show ip sla group schedule |                                                         |
| Step 6 | show ip sla configuration          | (Optional) Displays the IP SLAs configuration details.  |
|        | Example:                           |                                                         |
|        | Router# show ip sla configuration  |                                                         |

- Troubleshooting Tips, page 8
- What to Do Next, page 8

### **Troubleshooting Tips**

- If the IP SLAs operation is not running and generating statistics, add the **verify-data** command to the configuration of the operation (while configuring in IP SLA configuration mode) to enable data verification. When enabled, each operation response is checked for corruption. Use the **verify-data** command with caution during normal operations because it generates unnecessary overhead.
- Use the **debugipsla trace** and **debug ip sla error** commands to help troubleshoot issues with an IP SLAs operation.

### What to Do Next

To add proactive threshold conditions and reactive triggering for generating traps, or for starting another operation, to an IP SLAs operation, see the "Configuring Proactive Threshold Monitoring" section.

To view and interpret the results of an IP SLAs operation use the **show ip sla statistics** command. Checking the output for fields that correspond to criteria in your service level agreement will help you determine whether the service metrics are acceptable.

# **Configuration Examples for IP SLAs DLSw+ Operations**

• Example IP SLAs DLSw+ Operation Configuration, page 8

### **Example IP SLAs DLSw+ Operation Configuration**

The following example shows the configuration for a DLSw+ operation from Router A to Router B, a remote DLSw+ peer. Router B is configured as a DLSw+ peer and Router A is specified as the remote (connected) DLSw+ peer. Router A is then configured as a DLSw+ peer with Router B as the connected

DLSw+ peer, and the IP SLAs DLSw+ operation parameters are configured. The operation is scheduled to start immediately and run for 7200 seconds (2 hours).

#### **Router B Configuration**

```
configure terminal
dlsw local-peer peer-id 172.21.27.11
dlsw remote-peer 0 tcp 172.20.26.10
```

#### **Router A Configuration**

```
dlsw local-peer peer-id 172.20.26.10
dlsw remote-peer 0 tcp 172.21.27.11
ip sla 14
dlsw peer-ipaddr 172.21.27.11
frequency 50
timeout 50000
tag DLSw-Test
exit
ip sla schedule 14 life 7200 start-time now
```

# **Additional References**

### **Related Documents**

| Related Topic                          | Document Title                                                                                    |
|----------------------------------------|---------------------------------------------------------------------------------------------------|
| Cisco IOS commands                     | Cisco IOS Master Commands List, All Releases                                                      |
| Cisco IOS IP SLAs commands             | Cisco IOS IP SLAs Command Reference                                                               |
| Cisco IOS IP SLAs: general information | Configuring IOS IP SLAs Overview chapter of the<br><i>Cisco IOS IP SLAs Configuration Guide</i> . |

### Standards

| Standards                                                                                                    | Title |
|----------------------------------------------------------------------------------------------------|-------|
| No new or modified standards are supported by this feature, and support for existing standards has not been modified by this feature. |       |

### MIBs

ľ

| MIBs             | MIBs Link                                                                                                    |
|------------------|----------------------------------------------------------------------------------------------------|
| CISCO-RTTMON-MIB | To locate and download MIBs for selected<br>platforms, Cisco IOS releases, and feature sets, use<br>Cisco MIB Locator found at the following URL: |
|                  | http://www.cisco.com/go/mibs                                                                                                    |

between DLSw+ peers

| RFCs                 |                                                |  |
|----------------------|------------------------------------------------|--|
| RFCs                 | Title                                          |  |
| RFC 1795             | Data Link Switching: Switch-to-Switch Protocol |  |
| Technical Assistance |                                                |  |
|                      |                                                |  |

| Description                                                                                                    | Link                                                  |
|----------------------------------------------------------------------------------------------------|-------------------------------------------------------|
| The Cisco Support and Documentation website<br>provides online resources to download<br>documentation, software, and tools. Use these<br>resources to install and configure the software and<br>to troubleshoot and resolve technical issues with<br>Cisco products and technologies. Access to most<br>tools on the Cisco Support and Documentation<br>website requires a Cisco.com user ID and<br>password. | http://www.cisco.com/cisco/web/support/<br>index.html |
|                                                                                                    |                                                       |

# Feature Information for Cisco IOS IP SLAs DLSw+ Operations

The following table provides release information about the feature or features described in this module. This table lists only the software release that introduced support for a given feature in a given software release train. Unless noted otherwise, subsequent releases of that software release train also support that feature.

Use Cisco Feature Navigator to find information about platform support and Cisco software image support. To access Cisco Feature Navigator, go to http://www.cisco.com/go/cfn. An account on Cisco.com is not required.

| Feature Name            | Releases           | Feature Information                                                                                                    |
|-------------------------|--------------------|----------------------------------------------------------------------------------------------------|
| IP SLAs DLSw+ Operation | 12.3(14)T 15.0(1)S | The Cisco IOS IP SLAs Data<br>Link Switching Plus (DLSw+)<br>operation allows you to schedule<br>and measure the DLSw+ protocol<br>stack and network response time |

Table 1: Feature Information for Cisco IOS IP SLAs DLSw+ Operations

Cisco and the Cisco Logo are trademarks of Cisco Systems, Inc. and/or its affiliates in the U.S. and other countries. A listing of Cisco's trademarks can be found at www.cisco.com/go/trademarks. Third party trademarks mentioned are the property of their respective owners. The use of the word partner does not imply a partnership relationship between Cisco and any other company. (1005R)

Any Internet Protocol (IP) addresses and phone numbers used in this document are not intended to be actual addresses and phone numbers. Any examples, command display output, network topology diagrams,

Γ

and other figures included in the document are shown for illustrative purposes only. Any use of actual IP addresses or phone numbers in illustrative content is unintentional and coincidental.